**JointTrack Crack Activation Code**

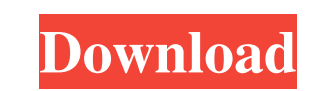

JointTrack Cracked Accounts is a program designed to help you calculate and report the 3-D motions of bones or artificial implants from 2-D image data obtained from X-Ray films or fluoroscopic video. You can input a series of 2-D image projections of one or several joints. JointTrack then computes the 3-D positions of the three bone or implant models. If two joints are related, you can also compute the 3-D position of their common center of rotation. A thorough description of the JointTrack algorithm is contained in a Technical Report submitted to the National Science Foundation. If you would like to read the technical report, please visit the Technical Report page on our Web site. You can send images to be processed via floppy disk, zip disk, UUencode, or UUencode2 files. JointTrack is Version 3.1: When you run the program, you will be presented with a series of dialog boxes which will ask for data as follows: Projection Name The name of the 2-D projection of the joint. This is the title of the picture taken by a CCD camera or by a digital fluoroscope. A typical X-Ray film would have the title: X-Ray Film Angle (degrees) The angle of the projection with respect to the horizontal.  $0 =$  film held vertically.  $90 =$  film held horizontally Body Position (degrees) The angle of the projection with respect to the patient's midline.  $0 = midline$ Patient Size (inches) The approximate horizontal distance between the distal and proximal points of the projection. For instance, if the distal point of the projection is about 3 inches below the midline, this would give a patient size of 3 inches. Projection Interval (intervals) The interval between adjacent projections. Several CCD cameras have resolutions of {60, 120, or 144} lines/inch. We typically use {40, 80, or 120} intervals. Click on "Projections" in the main menu bar and you will be presented with these dialog boxes to enter the necessary data. In the Projections menu, you will have two options: Multi-Image This option will open the "Multi-Image" dialog box. The user can have up to 3 projections open at the same time. Single Image In this case, the user is presented with the Single-Image dialog box. In this case, only one

**JointTrack Crack + X64**

JointTrack includes an interactive GUI, one or more data sets, and several plotting or analysis tools. One data set is included with this package, which consists of both set files and MAT files. A brief description of JointTrack data is included in the section "How to use the JointTrack package" below. If you are interested in obtaining more comprehensive instruction on the use of JointTrack, see its Manual Page. Downloading and running JointTrack and testing the example: 1. Unzip JointTrack and any accompanying files into a directory, e.g., C:\JointTrack\JTA. You will need an account on the AB Bookstore. If you are not an AB Bookstore customer, you may still download the software, but it will not contain any sample data or tutorials. 2. If you are an AB Bookstore customer, you may use the link below to access JointTrack from your AB Bookstore account. 3. If you do not have an AB Bookstore account, you can download JointTrack and the data sets from the AB Bookstore directly at the link below. (This link is only valid for 48 hours, after that you should contact the AB Bookstore for a link to the new download site.) Running JointTrack: 1. If you do not have a AB Bookstore account, you can use the link above to download a version of JointTrack that is already up-to-date. 2. If you do have an AB Bookstore account, you should log onto your account by going to if you are registered with the public site, or if you are registered with the AB Bookstore site. Log on using your user name and password. 3. Use "Run" to execute JointTrack. This will launch an interactive MAT (or.NET) window showing the title "JointTrack - User Interface", and the window will also produce several other windows related to the user interface and the processing of the data in JointTrack. These windows are not needed for the analysis of data by JointTrack. 4. Once the main window appears, click on the "open" button next to the title, "JointTrack 09e8f5149f

The JointTrack demo contains a program called JointTrack 1.0 that simulates 3-D motion of vertebral bones and artificial implants from 2-D image data. JointTrack simulates 3-D motion of vertebral bones by projecting the bones from the 3-D space to the 2-D images and then calculating 3-D motions of bones from the projections. JointTrack simulates 3-D motion of artificial implants by assuming that a rigid body rotates about the attachment point to a vertebra and measures how the attachment point moves. A "rotation" of the body about an axis is not precisely defined unless the body is in a very precise location. JointTrack also calculates 3-D motion of the implanted segment, relative to the host bone, by measuring motion of the implanted segment about axes aligned with the axes of the host bone. In addition, JointTrack calculates the magnitude and direction of the force transmitted from the implanted segment through the host bone to the host bone. This program is available free of charge to researchers and doctors as an evaluation software. Features: • Model a human body or an artificial implant, including vertebrae, artificial disks, bones, etc., to which are anchored a number of fixation devices such as screws, hooks, plates, etc. • Using available data that are obtained by various methods (X-Ray films, X-Ray fluoroscopic video, MRI, CT scans, etc.) calculate the 3-D motions of the model. • Fully supports both the drilling and the screwing of artificial fixation devices to bones and the force calculations on the bones. • Fully supports the two models of human bone and artificial bone in which the artificial bone is implanted on the host bone. The insertion is performed by drilling a hole for the fixation device. • Use the 3-D motion of the model to calculate 3-D motion of the implanted segment, relative to the host bone, and the magnitude and direction of the force transmitted from the implanted segment through the host bone to the host bone. • Analyze the 3-D motion of the model by using various methods. • Analyze the load on the model using various methods. • Perform various analyses for the 3-D motion of the model and the force transmitted through the host bone to the host bone. • Calculate the stress distribution inside the host bone. • Support various recording techniques such as Video Record, X-ray film, Fluoroscopic film, etc

**What's New In?**

JointTrack is a program designed to help you calculate and report the 3-D motions of bones or artificial implants from 2-D image data obtained from X-Ray films or fluoroscopic video. JointTrack is the only program of its kind that combines the following functions into one easy-to-use package: 1. Automatic identification of the bones and joints from static X-Ray views; 2. Automatic or manual computation of the 3-D geometry of the bones and joints from X-Ray projections or fluoroscopic video; and 3. Automatic and/or manual computation of the 3-D motions of the bones and artificial joints from fluoroscopic video or X-Ray projections. JointTrack Features The program first tracks the bones (or pairs of bones) from static X-Ray films and from X-Ray projections of limbs. Then it computes the three-dimensional position and orientation of the bones and articulating joints. It automatically selects any existing bone and joint descriptions to be replaced by the new ones computed by the program. The program provides a number of tools to help you analyze the results. Any 3D "scene" can be rendered using an already computed 3D coordinate system. A variety of viewing tools can be activated to assess the accuracy of the computed values. The program offers the following features: Detailed Discussion of the 3-D Geometry JointTrack displays the geometric dimensions of the bones in the limb, the position of each bone relative to the limb's axis, and the locations of the two joint surfaces for any articulating pair of bones. In addition, it provides a different display for three of the four possible articulating pairs of bones. Information on ligament and muscle attachments is provided for all possible articulating pairs. The articulating pairs are determined by the joint surfaces of each pair of bones. The three possible articulations are shown in Figs. 7, 8, and 9. To see how all four articulating pairs act at the same time, see the figure in the file "JointTrack.xls". It depicts six views of the same subject whose skeletal structure is first tracked and then displayed using the six possible articulations. These six views correspond to the six possible combinations of the six possible articulations of the six possible articulating pairs of bones in the skeleton. This table summarizes the bone and articulation names that are reported by the program. Figures and Figures. For any given

skeletal structure,

Titan Quest & Titan Quest 2 together requires a 64-bit operating system. Titan Quest 2 requires a minimum of 1 GB of RAM. Titan Quest 2 requires an Intel® Pentium® II or higher 4-way SMP processor. Titan Quest & Titan Quest 2 together requires 2 GB of RAM. Titan Quest 2 requires an Nvidia® GeForce® 8800GT or higher. Titan Quest 2 requires an Intel® Core™ 2 Duo E6550 (single or dual core). Titan Quest 2 requires

## Related links:

[https://harringtonsorganic.com/wp-content/uploads/2022/06/AVAide\\_MP4\\_Converter\\_\\_License\\_Code\\_\\_Keygen\\_Free\\_March2022.pdf](https://harringtonsorganic.com/wp-content/uploads/2022/06/AVAide_MP4_Converter__License_Code__Keygen_Free_March2022.pdf) https://jomshopi.com/30bd44cc13fa7a30ad813cde1638c46c0edaa38936cbedbaaec9e88888dcad22year30bd44cc13fa7a30ad813cde1638c46c0edaa38936cbedbaaec9e888888dcad22/30bd44cc13fa7a30ad813cde1638c46c0edaa38936cbedbaaec9e888888dcad22/3 [0edaa38936cbedbaaec9e88888dcad22/30bd44cc13fa7a30ad813cde1638c46c0edaa38936cbedbaaec9e88888dcad22postname30bd44cc13fa7a30ad813cde1638c46c0edaa38936cbedbaaec9e88888dcad22/](https://jomshopi.com/30bd44cc13fa7a30ad813cde1638c46c0edaa38936cbedbaaec9e88888dcad22year30bd44cc13fa7a30ad813cde1638c46c0edaa38936cbedbaaec9e88888dcad22/30bd44cc13fa7a30ad813cde1638c46c0edaa38936cbedbaaec9e88888dcad22monthnum30bd44cc13fa7a30ad813cde1638c46c0edaa38936cbedbaaec9e88888dcad22/30bd44cc13fa7a30ad813cde1638c46c0edaa38936cbedbaaec9e88888dcad22day30bd44cc13fa7a30ad813cde1638c46c0edaa38936cbedbaaec9e88888dcad22/30bd44cc13fa7a30ad813cde1638c46c0edaa38936cbedbaaec9e88888dcad22postname30bd44cc13fa7a30ad813cde1638c46c0edaa38936cbedbaaec9e88888dcad22/) <https://pfaftaitongtriptis.wixsite.com/guitzalsafe/post/classic-player-crack-keygen-for-lifetime-for-pc> [https://thaiherbbank.com/social/upload/files/2022/06/fbLHdMqxiO8wLkS1pEHT\\_07\\_c33a0c5915bb26c280842629e9625155\\_file.pdf](https://thaiherbbank.com/social/upload/files/2022/06/fbLHdMqxiO8wLkS1pEHT_07_c33a0c5915bb26c280842629e9625155_file.pdf) <https://onestopbd.shop/wp-content/uploads/2022/06/reijai.pdf> <http://escortguate.com/pcvoz-x64/> <http://www.danielecagnazzo.com/?p=7530> <http://eventaka.com/?p=2380> https://omidsoltani.jr/wp-content/uploads/2022/06/Web\_Touch\_\_Crack\_\_\_Free\_License\_Key\_Free\_Download\_WinMac.pdf [https://ictlife.vn/upload/files/2022/06/mh2vqOFVvPM9qoZQl3lp\\_08\\_c33a0c5915bb26c280842629e9625155\\_file.pdf](https://ictlife.vn/upload/files/2022/06/mh2vqOFVvPM9qoZQl3lp_08_c33a0c5915bb26c280842629e9625155_file.pdf) [https://cucinino.de/wp-content/uploads/RonyaSoft\\_Poster\\_Printer.pdf](https://cucinino.de/wp-content/uploads/RonyaSoft_Poster_Printer.pdf) <http://ajkersebok.com/?p=20682> <http://aceite-oliva.online/wp-content/uploads/2022/06/devovan.pdf> http://www.gea-pn.it/wp-content/uploads/2022/06/PDFShellTools\_Torrent\_Activation\_Code\_WinMac.pdf <https://ready2reading.com/wp-content/uploads/2022/06/maresbi.pdf> [https://iraqidinarforum.com/upload/files/2022/06/wJUWLUlMWGB4TB9BBFRV\\_07\\_c33a0c5915bb26c280842629e9625155\\_file.pdf](https://iraqidinarforum.com/upload/files/2022/06/wJUWLUlMWGB4TB9BBFRV_07_c33a0c5915bb26c280842629e9625155_file.pdf) <https://thebrothers.cl/vip-cd-ripper-crack-download/> <https://wakelet.com/wake/hAIep07-3xNBtXBJM0P-A> <https://www.kalybre.com/?p=17924> [https://imeobi.io/upload/files/2022/06/tgFiRi2QZq7KqOASxirj\\_07\\_c33a0c5915bb26c280842629e9625155\\_file.pdf](https://imeobi.io/upload/files/2022/06/tgFiRi2QZq7KqOASxirj_07_c33a0c5915bb26c280842629e9625155_file.pdf)